## **Quick Installation Guide**

## Model# PD5260LSR

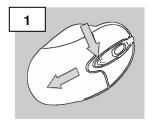

INNOVATIONS

Firmly press and slide the top of the mouse to open the battery compartment

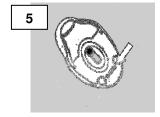

Make sure the mouse is turned "on"

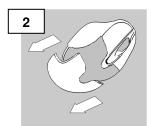

Slide the top cover backwards

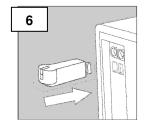

Turn on your PC and connect the RF receiver to an available USB Port. Your mouse should now function properly.

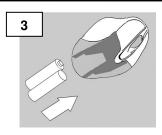

Correctly insert the batteries

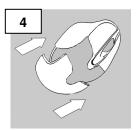

Slide the top cover back on the mouse

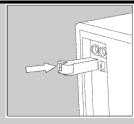

IF YOUR MOUSE DOES NOT WORK AUTOMATICALLY: Press the connect button on the receiver

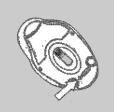

Then, press the connect button underneath the mouse

For technical assistance visit www.microinv.com or call toll free: 1-877-550-5534. Technical Support hours of operation: Monday - Friday 8:30am to 7:00pm E.S.T.